# AWS S3 Download

#### Description

This app uses the AWS CLI to watch an S3 bucket for new files. Once it finds a file, it downloads it and optionally removes the original from the S3 bucket. You also may choose to watch an entire S3 bucket or a sub-folder (key prefix) within one. The goal of this app is to be a drop-in replacement for the FTP receive element.

## Compatibility

Switch 13 update 1 and higher.

#### **Compatibility third-party applications**

Requires AWS CLI 1.6.5 or higher. AWS CLI can be downloaded for free here: <u>https://aws.amazon.com/cli/</u>

#### Application discovery details

The app communicates with the installed AWS CLI. Once AWS CLI is installed, run aws configure to configure your account credentials within the CLI. More on that here: <a href="https://docs.aws.amazon.com/cli/latest/userguide/cli-chap-getting-started.html">https://docs.aws.amazon.com/cli/latest/userguide/cli-chap-getting-started.html</a>

The only configuration within the app that needs to be set is the "CLI Path Prefix". For Windows users, you can simply remove this value and leave it blank. For OSX users, you may have to enter the path to where the AWS CLI is installed prefixed with "python". For example: "python /usr/local/bin/". See the flow element properties section for more.

# Connections

Simply apply an outbound connector from the app to a receiving folder.

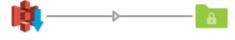

S3 Download

From S3 Bucket

# Flow elements properties

• Target Bucket

• The bucket name to download from. If you don't have access to the specified bucket, an error message in the log will say "403 forbidden".

- Example value: customer-xyz-proofs
- Prefix

• This optional property filters what is watched within the bucket. In S3, you may make subfolders to categorize objects within a bucket. In reality, those subfolders do not exist. Instead, all object keys are prefixed with the subfolder name. So you may specify a prefix here to watch only a subfolder of a bucket.

• Example value: approved

Named Profile

 Use this optional property to specify AWS credentials other than relying on the root credentials set within aws configure. More on this here: https://docs.aws.amazon.com/cli/latest/userguide/cli-chap-getting-started.html#climultiple-profiles

• AWS Region

This property allows you to specify the region of your AWS bucket.
More on regions here: https://docs.aws.amazon.com/general/latest/gr/rande.html
Example value: us-east-1

• Leave originals in bucket

• This property dictates whether or not to remove the object from the bucket after successfully downloading it.

• If you set this to "Yes", the object will be downloaded again during the next iteration of the download.

• Check every (minutes)

• This property is the interval for how often a check for new objects should occur.

CLI Path Prefix

• This property is necessary for OSX users. You should specify the path to where the AWS CLI is installed prefixed with "python". For example: "python /usr/local/bin/". Windows users should delete the default value, leaving it blank.

| Property                  | Value                  |
|---------------------------|------------------------|
| Name                      | S3 Download            |
| Description               |                        |
| Target Bucket             | my-s3-bucket           |
| Prefix                    | -                      |
| Named Profile             |                        |
| AWS Region                | us-east-1              |
| Leave originals in bucket | No                     |
| Check every (minutes)     | 1                      |
| CLI Path Prefix           | python /usr/local/bin/ |
| Debug                     | No                     |
|                           |                        |

| Property                  | Value        |
|---------------------------|--------------|
| Name                      | S3 Download  |
| Description               |              |
| Target Bucket             | my-s3-bucket |
| Prefix                    |              |
| Named Profile             |              |
| AWS Region                | us-east-1    |
| Leave originals in bucket | No           |
| Check every (minutes)     | 1            |
| CLI Path Prefix           |              |
| Debug                     | No           |

## Windows users: